## ハンズフリー操作の停止手順

**ハンズフリーを停⽌するロック名 が表⽰されていることを確認 設定ボタンをタップ**

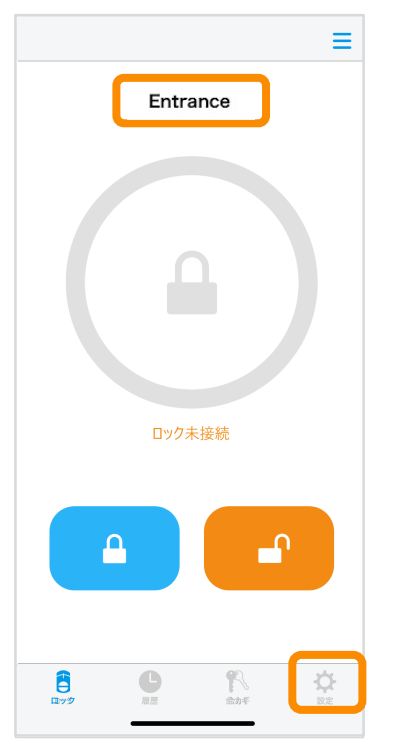

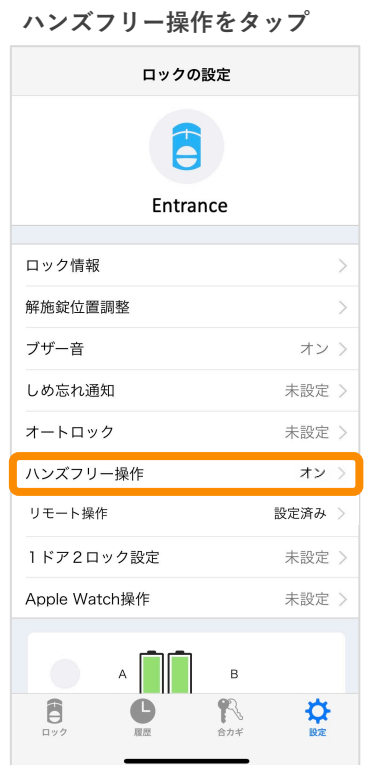

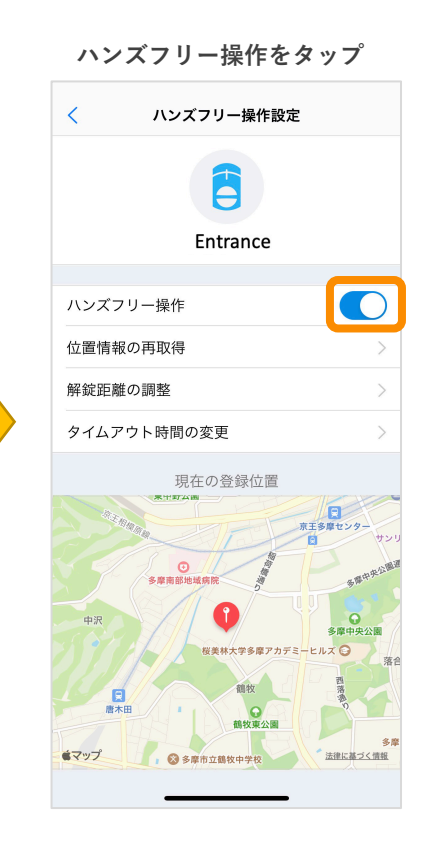

**ハンズフリー操作がオフに なっていることを確認**

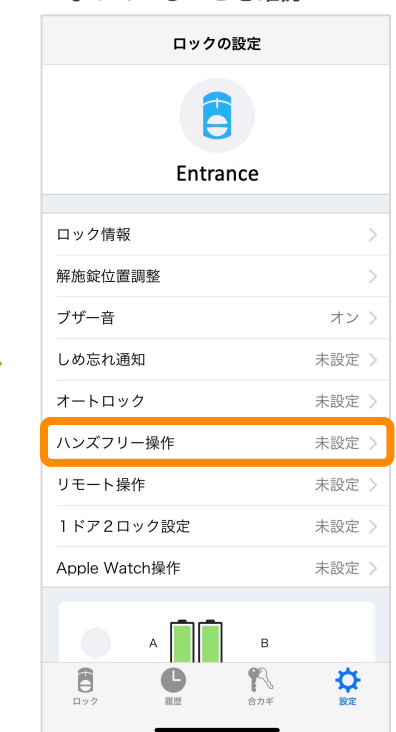

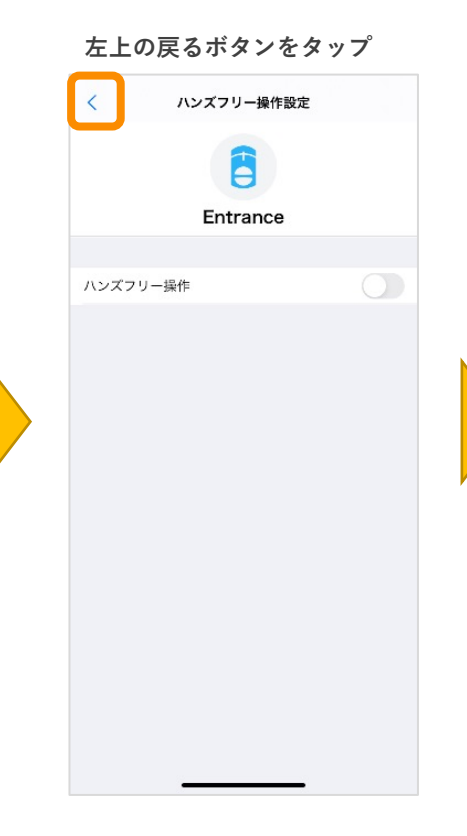

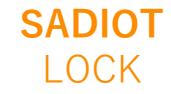